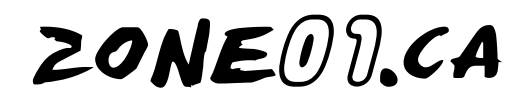

**Procédure pour l'établissement d'une connexion Bluetooth entre deux briques NXT**

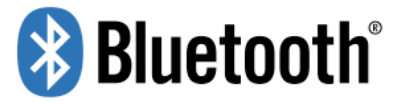

Afin de réaliser une télécommande vous permettant de contrôler votre robot pour la compétition du Sumo Extrême senior, nous avons préparé ce guide vous indiquant les étapes à suivre pour l'établissement d'une connexion Bluetooth entre deux briques NXT.

Bluetooth est une technologie de communication qui permet d'envoyer et de recevoir des données sans employer de fils. En utilisant les fonctions Bluetooth, vous pouvez configurer une connexion sans fil entre une brique NXT et d'autres appareils Bluetooth, comme d'autres briques NXT.

Une fois la connexion Bluetooth configurée, vous pouvez l'utiliser pour les fonctions suivantes :

- Télécharger des programmes depuis votre ordinateur sans utiliser de câble USB.
- Envoyer des programmes à partir d'autres appareils que votre ordinateur, y compris votre propre NXT.
- Envoyer des programmes à différentes unités NXT de façon individuelle ou groupée, un groupe pouvant contenir jusqu'à trois unités NXT esclaves et une unité NXT maître.

C'est justement cette dernière fonction qui permettra à votre télécommande (brique maître) de contrôler votre robot (brique esclave).

Avant de pouvoir effectuer votre connexion sans fil, il est important de s'assurer que l'option Bluetooth soit activée visible sur les deux briques. Pour ce faire, suivez les étapes suivantes pour chaque brique NXT:

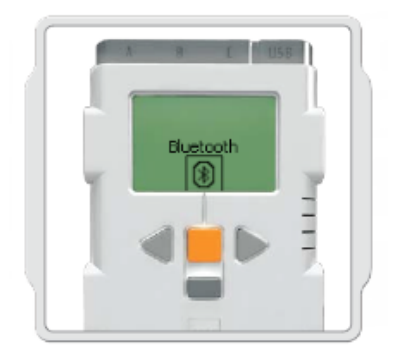

**Étape 1** : Un fois la brique ouverte, sélectionnez le sous-menu Bluetooth sur l'écran du NXT à l'aide des flèches latérales.

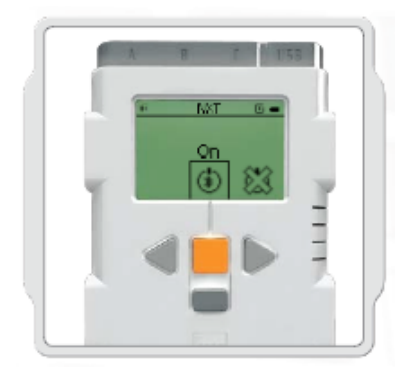

**Étape 2** : Par défaut, la fonctionnalité Bluetooth est désactivée. Vous devez activer cette fonction sinon votre brique NXT ne pourra ni envoyer ni recevoir de données.

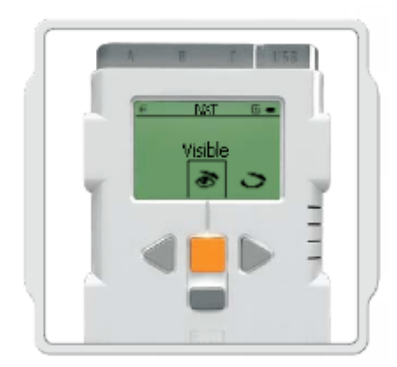

**Étape 3** : Utilisez l'option «Visible» pour permettre à votre brique NXT d'être localisée lors d'une recherche Bluetooth.

Vous êtes maintenant prêt à établir une connexion entre votre télécommande (brique maître) et votre robot Sumo Extrême (brique esclave).

À ce stade de la procédure de connexion, il est important de comprendre la subtilité suivante. Comme il a été mentionné précédemment, il est possible d'interconnecter jusqu'à quatre brique NXT par Bluetooth. Cependant, avec l'interface de programmation NXT-G, ce n'est pas une communication parfaitement multidirectionnelle. En fait, la seule brique qui peut transmettre des instructions aux autres briques NXT, est la brique maître possédant la ligne de connexion 0. Les trois autres briques sont des esclaves situées sur les lignes de connexion 1, 2 et 3. Ces briques esclaves peuvent communiquées avec la brique maître seulement si cette dernière en fait la requête. Finalement, il est impossible aux briques esclaves de communiquer entre elles. Cette limitation n'existe pas avec l'interface de programmation RobotC.

Inutile de vous inquiétez, puisque pour le défi Sumo Extrême, vous devez établir qu'une seule connexion entre deux briques. Voici donc la procédure à suivre à partir de la brique maître (télécommande).

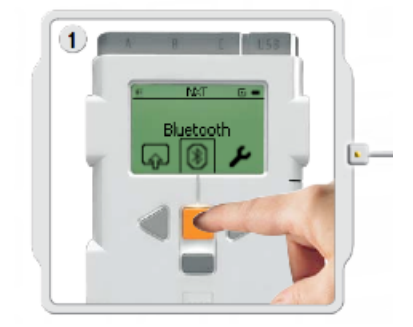

**Étape 1** : Un fois la brique ouverte, sélectionnez le sous-menu Bluetooth sur l'écran du NXT à l'aide des flèches latérales.

3

Réalisé par Daniel Carré

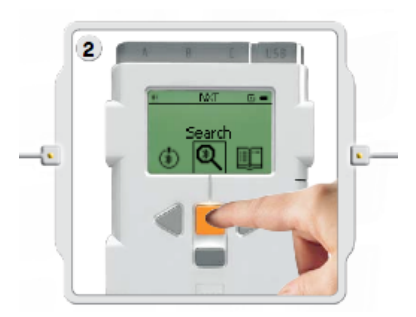

**Étape 2** : Sélectionnez l'icône Search [Rechercher] pour chercher d'autres appareils Bluetooth. Votre NXT recherche automatiquement les appareils Bluetooth dans une plage de 0 à 30 mètres.

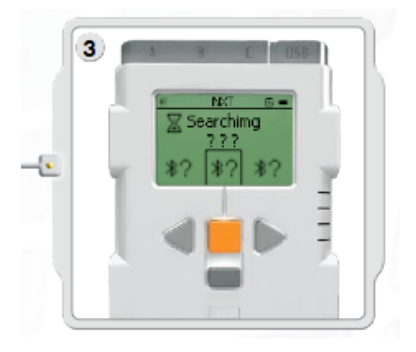

**Étape 3** : En fonction du nombre d'appareils détectés, les appareils Bluetooth apparaissent dans une liste sur l'écran du NXT après quelques secondes. Il est donc important d'attribuer un nom facilement reconnaissable à votre robot Sumo Extrême.

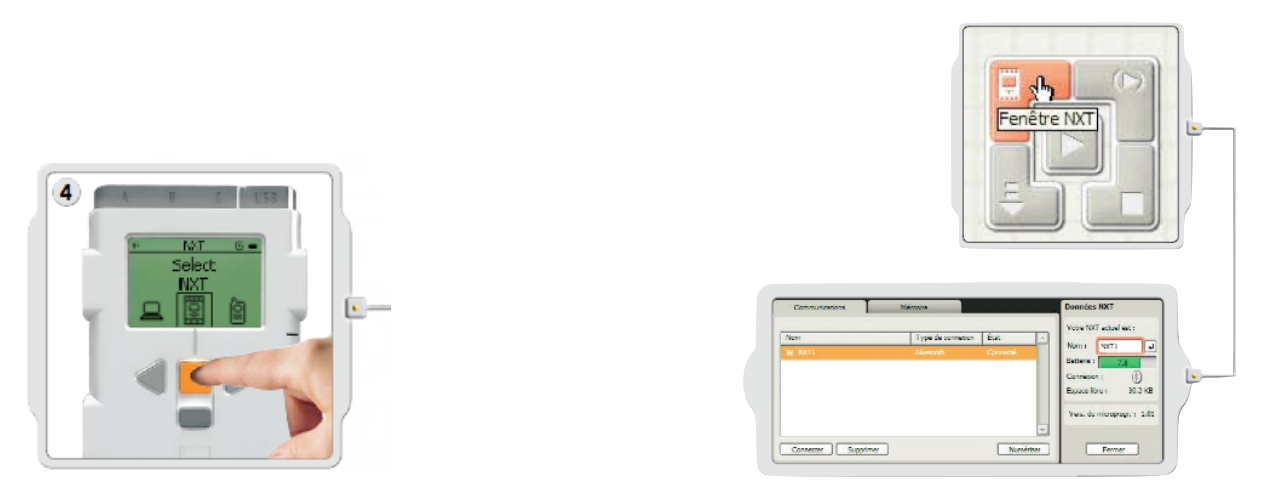

**Étape 4** : Sélectionnez votre robot Sumo Extrême avec lequel vous voulez vous connecter. N'oubliez pas que vous pouvez donner un nom unique à chaque NXT. Vous pouvez le faire en accédant à la fenêtre NXT du logiciel. Cette fenêtre est accessible à partir du contrôleur. Le nom d'un NXT peut comporter 8 caractères au maximum.

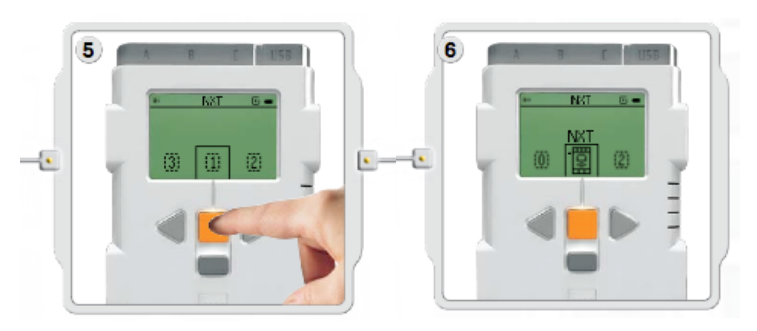

**Étapes 5 et 6** : Sélectionnez la ligne sur laquelle vous souhaitez effectuer la connexion (1, 2 ou 3). Nous vous suggérons fortement d'utiliser la ligne 1. C'est par cette ligne que la télécommande (maître) acheminera ses instructions au Sumo Extrême (esclave).

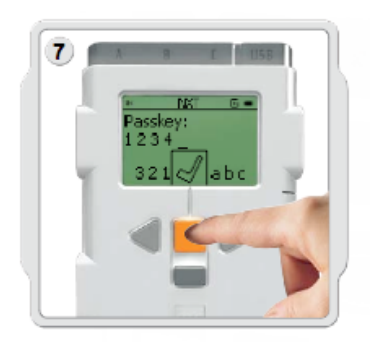

**Étape 7** : Si vous vous connectez à un appareil pour la première fois, votre NXT vous demandera d'entrer une clé de protection. Appuyez simplement sur Enter (Entrée) pour utiliser la clé de protection par défaut (1234) ou créez le code de votre choix. L'autre appareil Bluetooth doit connaître votre clé de protection pour pouvoir confirmer la connexion. En d'autres termes, les deux briques NXT doivent utiliser la même clé de protection pour pouvoir établir une connexion. Nous vous suggérons fortement d'utiliser un code différent que celui donné par défaut afin d'éviter de possibles conflits de connexion lors de la compétition.

Un des trois symboles suivants peut apparaître sur l'écran de votre brique ж. NXT. Le premier indique que la connexion Bluetooth est activée, mais que la ≯< brique n'est pas visible pour les autres NXT. Le deuxième symbole indique que

la connexion est activée et que la brique est visible. Enfin, le dernier symbole ≴⇔. indique que la connexion est établie.

Si ce symbole apparaît sur les écrans des deux briques NXT que vous tentez de connecter alors bravo! Votre connexion est établie! Il ne vous reste plus qu'à réaliser votre programmation, de vous pratiquez, mais surtout... de vous amusez!